## Accessing Clever-Big Ideas Math

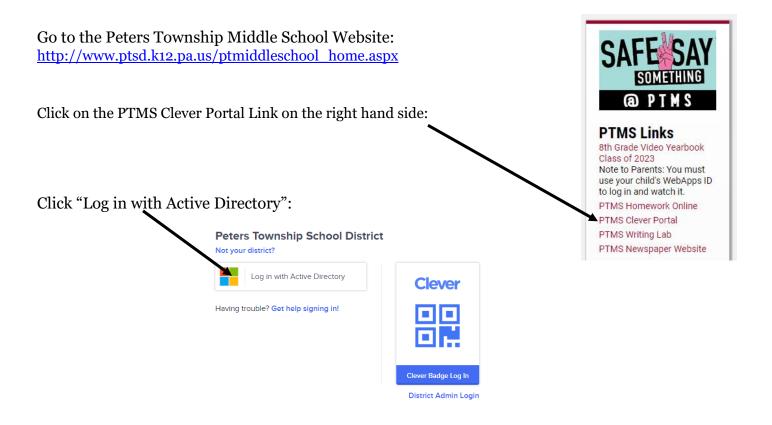

Enter both your email address and password for either your pt-sd.org account or your webapps account:

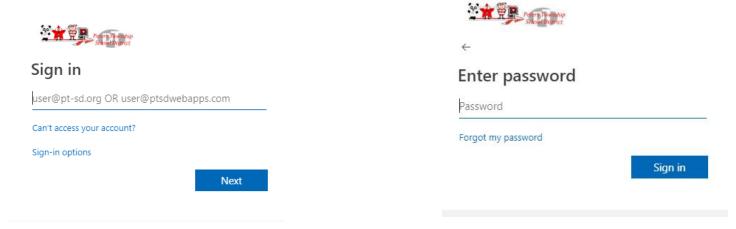

On the next pop-up, decide whether or not you would like to remain signed in.

After this, you should be taken to your dashboard with links to all commonly used websites throughout the district. Your home page should look similar to this:

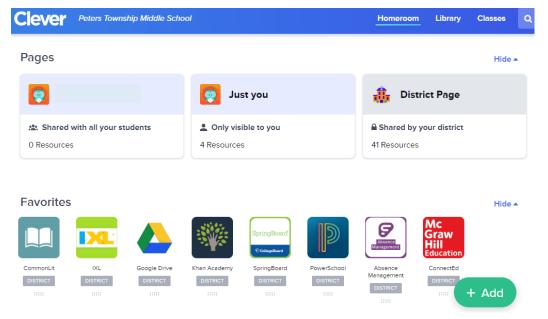

Scroll down to "Class Content Portals" and click on "Big Ideas Learning":

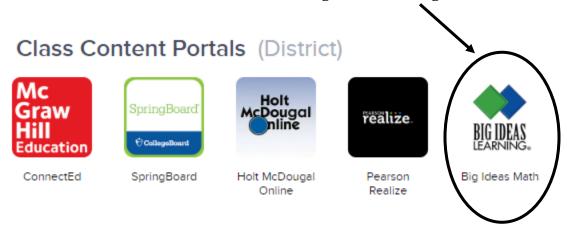

It should automatically log you into the online book account and you can begin working!